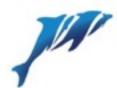

# Google Apps integration in Oracle Apex

for Application Express 4.2 and 5 (using Oracle XE 11.2)

a presentation by

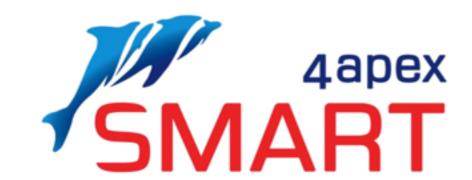

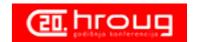

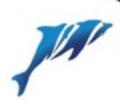

## Who is Smart4apex

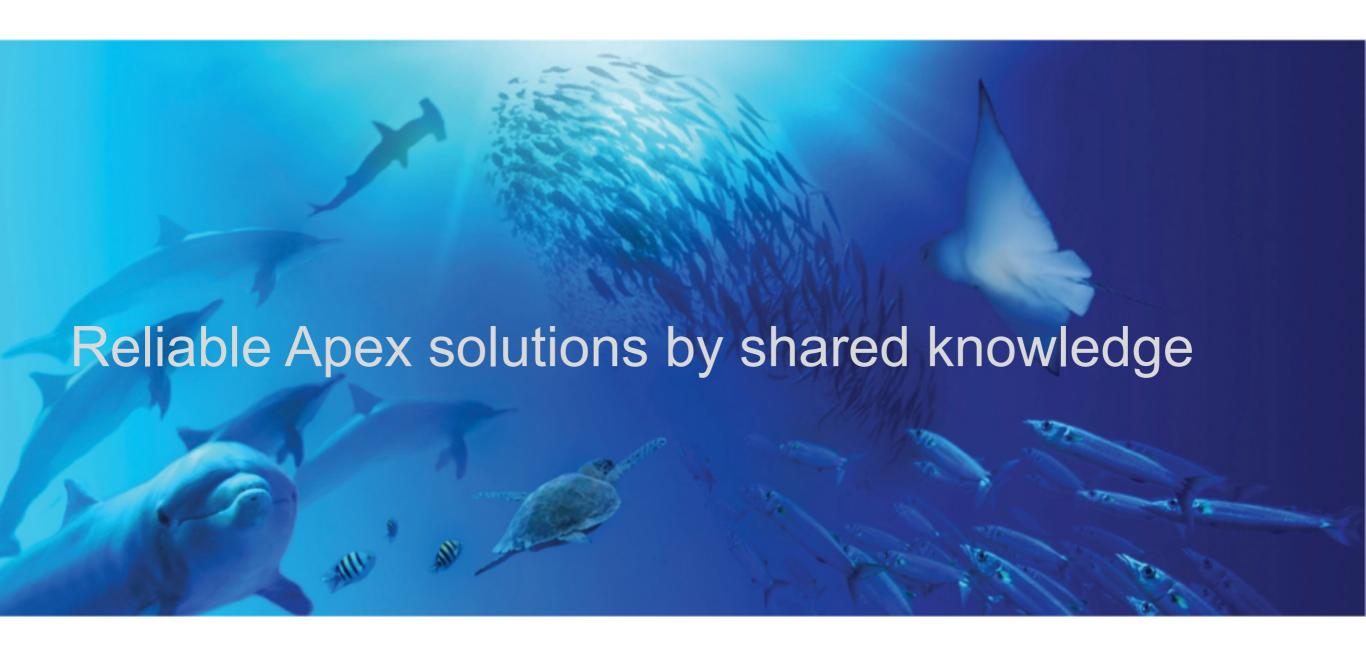

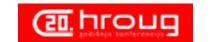

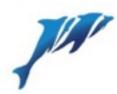

## Who is Smart4apex

- independent contractors in a cooperative, (zadruga in Croatian)
- present (kscope US, oracle open world US, apex-world NL, Usergroups (throughout Europe)
- share knowledge
- do projects
- use each others network
  - not only for new assignments
  - also to help customers in time of a full schedule

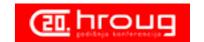

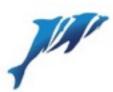

Arthur Kolkman

Sergei Martens (driving force/founder)

# Who is Smart4apex

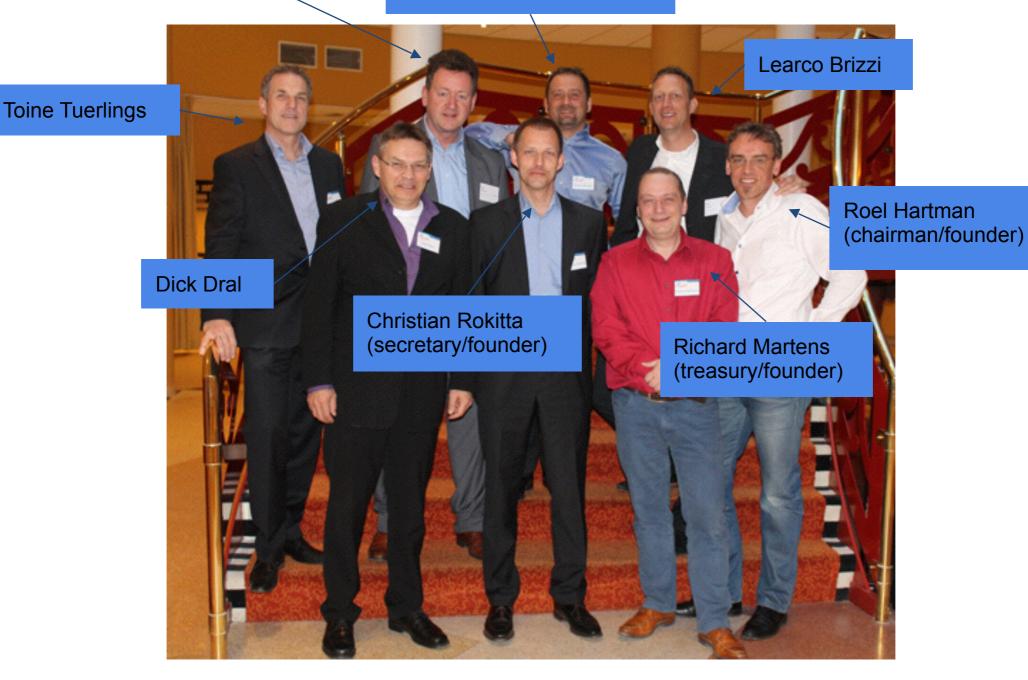

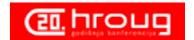

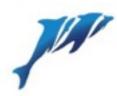

### Who am I?

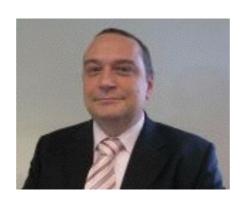

**Richard Martens** 

- Independant Consultant since 2012
- smart4apex founding member (2010)
- Oracle since 2002 (Oracle 8i)
- PL/SQL, Apex, HTML(5), CSS(3), Javascript, XML, XSLT
- Special interest in UI
- RIMA on Oracle Forums
- Trainer at skillbuilders.com

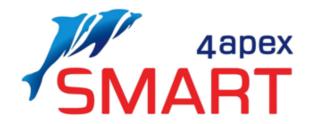

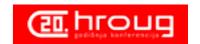

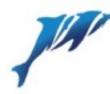

# Agenda

- 1. Mission
- 2. Building blocks
- 3. Authentication
  - a. login flow
  - b. prerequisites
  - c. authentication plugin
  - d. scopes and code
- 4. Calendar
  - a. prerequisites
  - b. scopes and code
- 5. Contacts
  - a. prerequisites
  - b. scopes and code
- 6. Drive
  - a. prerequisites
  - b. scopes and code
- 7. Email
  - a. prerequisites
  - b. scopes and code

Presentation available on Google Docs:

https://goo.gl/rVXo3e

Code will be made available on:

http://www.oraopensource.com

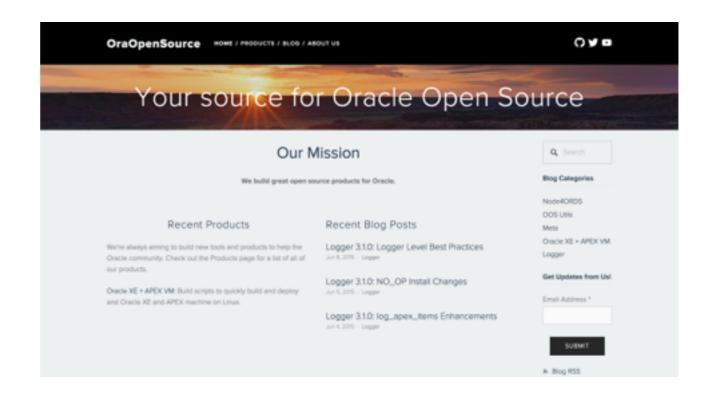

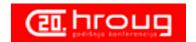

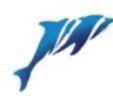

## Why Google Apps?

#### Access to services from anywhere, at anytime

A key benefit of the Google-hosted solution is that we can access email, contacts, and calendar from any computer or mobile device with an Internet connection, from anywhere in the world

#### Innovative solutions

We can leverage the ongoing creative and technical solutions of the Google Apps platform to provide employees with powerful, easy-to-use tools for getting their work done

#### Highly scalable environment

With Google Apps, our email capacity will grow automatically as our organization grows, and we'll avoid the complexity of internal systems

#### More collaboration features

With Google's next-generation applications, we can collaborate with colleagues, customers, and partners more easily and efficiently than ever before

#### Instant messaging

Because Google Apps includes Google Talk, we can now implement an instant messaging system for our organization

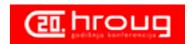

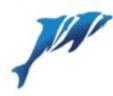

### Mission

Create building blocks for an Apex application that can read, insert and update in Google Apps:

- Email
- Calendars
- Events
- Contacts
- Documents
- . . .

Google Apps for Work

Google for Education

Google for Nonprofits

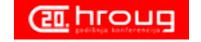

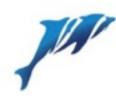

## **Building blocks**

#### Apex Authentication plugin

- based upon PL/SQL package
- does not use any tables

#### PL/SQL packages for

- Authentication
- Calendar and Events
- Contacts
- Documents
- Email

#### Authentication-Code is available in GitHub

https://github.com/smart4solutions/apex\_oauth

#### Building blocks should

- not rely on any tables
- easy to use for programmers in their applications
- · self-documenting

#### Challenges

- Google provides Java client but Oracle XE does not support Java
- Google uses json extensively as response format
  - Oracle 11 and Apex 4.x have no tools to read json
  - Use of json packages by Jonas Krogsboell (https://github.com/pljson/pljson)
- All Google communication use HTTPS, creating a wallet is out of scope for this presentation, but there is a trick!

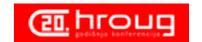

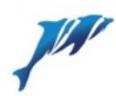

#### A bit on web services

- A web service is just like a regular web-page
- The result of the webpage is often <XML> or {JSON} but can have any content
- Restful and SOAP-XML
  - http://blog.smartbear.com/apis/understanding-soap-and-rest-basics

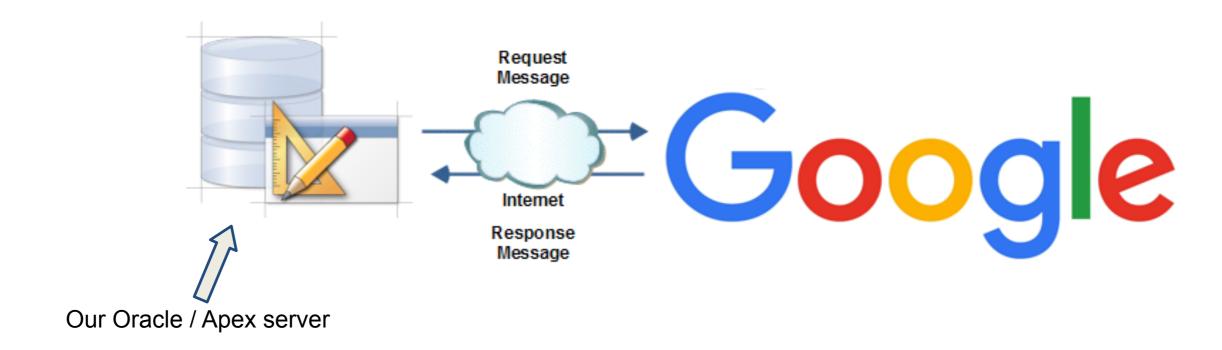

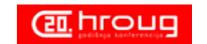

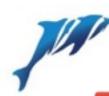

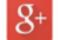

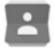

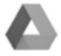

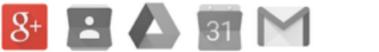

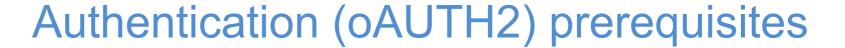

#### You must

- 1. apply for a google developer account
- 2. use an apex-listener either APEX or ORDS
- 3. enable "Allowed procedures" in the listener administration
- 4. Also allow the apex procedures
  - a. f, n, p, z
  - b. cust\*
  - c. wwv\_flow\*
  - d. apex\*
  - e. <schema>.\*

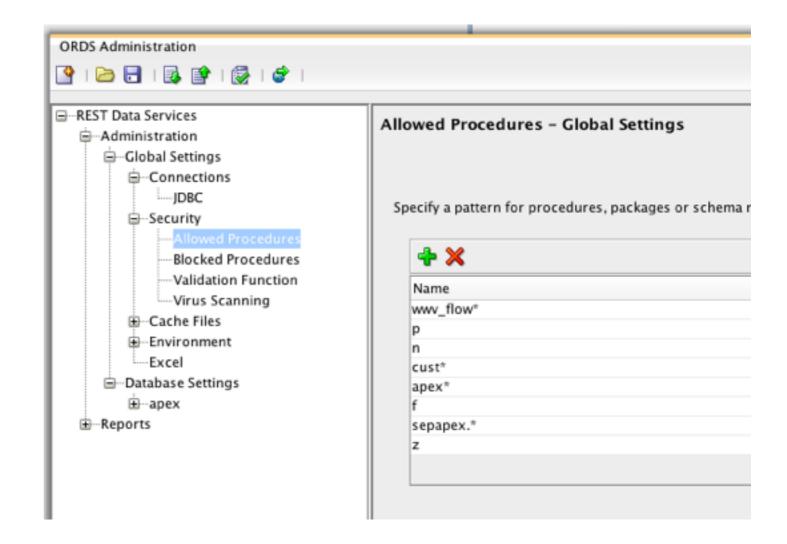

- 5. Don't forget to grant execute on the packages
  - a. grant execute on <schema>.s4sa\_oauth\_pck to apex\_public\_user

https://console.developers.google.com

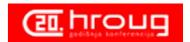

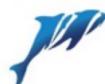

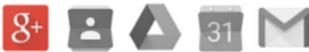

# Authentication (oAUTH2)

- 1. apex redirects end-user to google login-page
- after successful login into google, google redirects the enduser back to a redirect URL on your server (this is a pl/sql stored procedure)
- 3. when the pl/sql procedure runs it:
  - a. requests google for an exchange token (using RESTFUL web services)
  - b. reads a "token" from the google response
  - c. requests further info (email-address, name etc.)
  - d. creates a session for the end-user
  - e. stores the token in an application-item and in an apexcollection
  - f. redirects the user to the home-page
- 4. apex is now equipped with a token to do further requests to the google API's

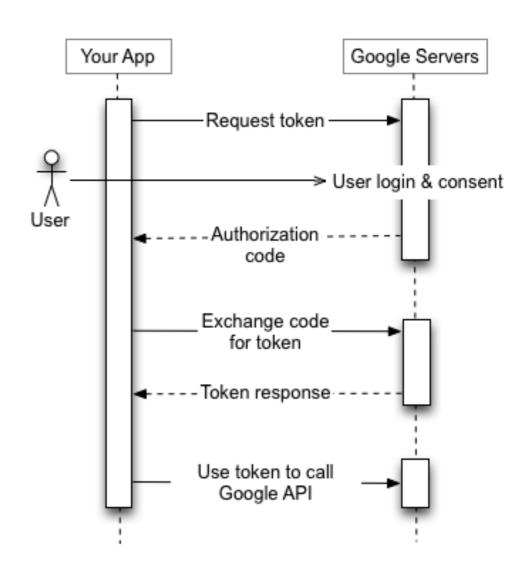

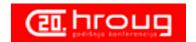

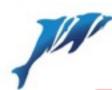

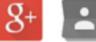

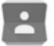

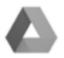

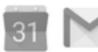

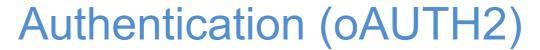

#### Using the Apex Authentication plugin

- 1. import plugin before doing anything else
- 2. create a new authentication
  - a. "Based on a pre-configured scheme from the gallery"
  - b. Give name and choose "S4S oAuth2" plugin
- 3. Result:

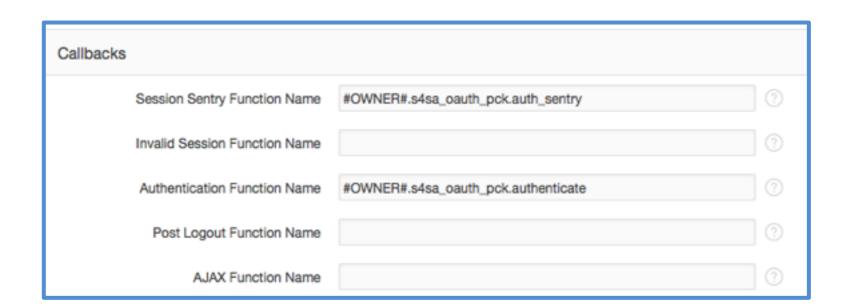

Your App Google Servers Request token → User login & consent User Authorization code Exchange code for token - - Token response Use token to call Google API

demo: authentication plugin demo: application authentication settings

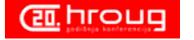

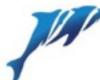

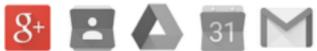

### Authentication (oAUTH2)

```
function google authentication
  ( p authentication in apex plugin.t authentication
 , p plugin
                    in apex plugin.t plugin
  , p password
                    in varchar2
 ) return apex plugin.t authentication auth result
                   apex plugin.t authentication auth result;
   t retval
    t seconds left number;
   cursor c oauth user
          select c.n001 - ((sysdate - c.d001) * 24 * 60 * 60) as seconds left
          from apex collections c
          where c.collection name = s4sg util pck.g collname;
 begin
   open c oauth user;
   fetch c oauth user into t_seconds_left;
   close c oauth user;
    t retval.is authenticated := nvl(t seconds left, 0) > 0;
   if not t retval.is authenticated then
      s4sg auth pck.redirect oauth2
                           => s4sg util_pck.g_scope
       ( p scope
                           => v('APP PAGE ID')
       , p gotopage
        , p force approval => s4sg util pck.g force approval
        , p ggl extras
                           => s4sg util pck.g ggl extras
   end if;
   return t retval;
  end google authentication;
```

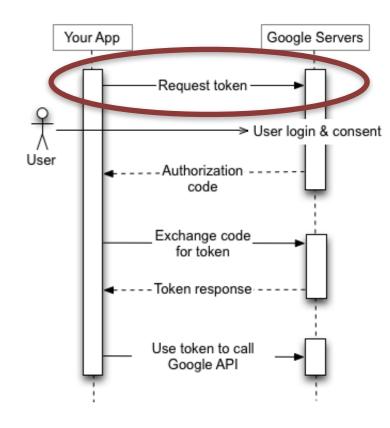

| scope                                                       | description               |  |  |
|-------------------------------------------------------------|---------------------------|--|--|
| profile                                                     | basic login scope         |  |  |
| plus-login                                                  | access to social features |  |  |
| email email-address etc                                     |                           |  |  |
| see: https://developers.google.com/+/api/oauth#login-scopes |                           |  |  |

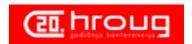

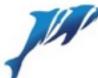

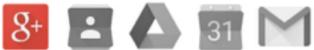

### Authentication - scope (oAUTH2)

```
URI
                  Scope
procedure redired
                            har2 default null
  ( p_gotopage
  is
                                                                           State
              varchar2(32767);
    t url
 begin
    t url := 'https://accounts.google.com/o/oauth2/auth?client id=' || g provider.client id
                        || '&redirect_uri=' || g previder.redirect uri
                                             | apex util.url encode(g provider.scope)
                        || '&scope='
                        || '&state=' 🐗
                                             || v('APP SESSION') || ':' || v('WORKSPACE ID')
                                             || ':' || v('APP ID') || ':' || p gotopage
                        || '&response type=' || 'code' -- mandatory for google
                        || g provider.extras
                        || case g provider.force approval
                             when 'Y' then '&approval prompt=force'
                           end
    owa util.redirect url ( t url );
    apex application.stop apex engine;
  end redirect oauth2;
```

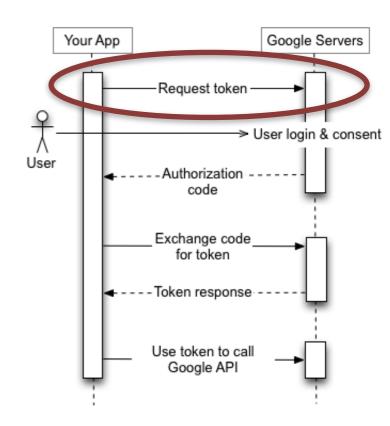

| scope                                                       | description               |  |  |
|-------------------------------------------------------------|---------------------------|--|--|
| profile                                                     | basic login scope         |  |  |
| plus-login                                                  | access to social features |  |  |
| email email-address etc                                     |                           |  |  |
| see: https://developers.google.com/+/api/oauth#login-scopes |                           |  |  |

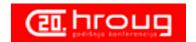

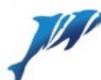

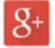

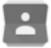

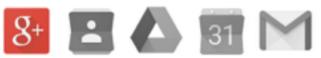

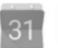

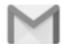

## Authentication (oAUTH2)

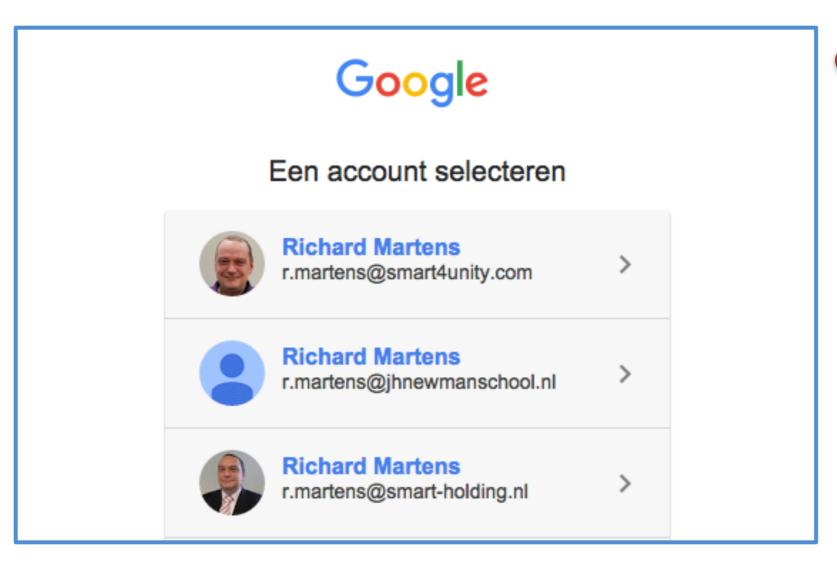

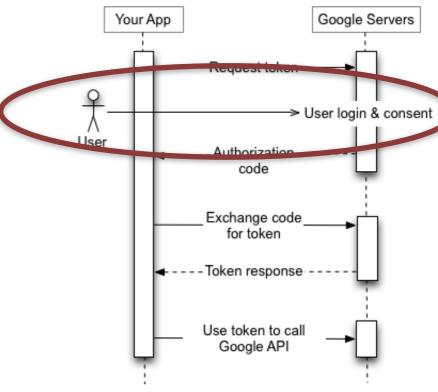

demo

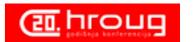

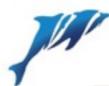

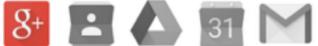

### Authentication (oAUTH2)

```
procedure oauth2callback
  ( state
                     in varchar2 default null
                    in varchar2 default null
  , code
                      in varchar2 default null
  , error
  , error description in varchar2 default null
                      in varchar2 default null
  , token
  is -- pseudo code
  begin
    -- 1 check for error provided by google in querystring
    -- 1 put querystring in variables (using string to table)
    -- 2 get token using authorization code
    -- 3 get user-info using google provided token
    -- create session without login
    -- create or truncate collection
    -- populate collection using user-info
    -- perform login (APEX CUSTOM AUTH.LOGIN)
  end oauth2callback;
```

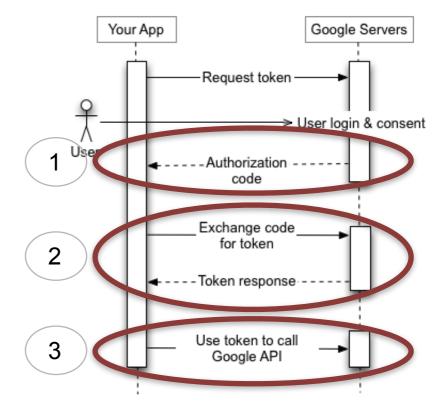

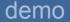

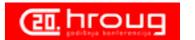

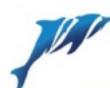

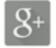

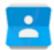

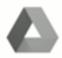

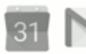

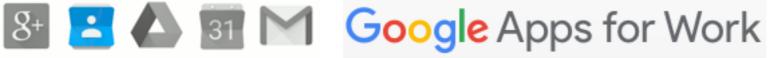

#### Contacts

Contacts consist of:

contactlist

contact

Retrieving contacts

maximum 25 contacts per request

**TBD** 

pagination

saving contacts (delete, create, update)

More info

https://developers.google.com/google-apps/contacts/v3/

| scope                                             | description |
|---------------------------------------------------|-------------|
| https://www.google.com/m8/feeds                   | read/write  |
| https://www.googleapis.com/auth/contacts.readonly | read-only   |

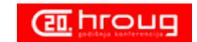

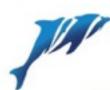

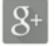

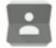

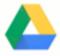

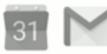

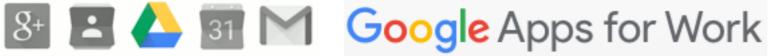

### Drive

Drive consist of:

Retrieving folder contents

maximum 99 contacts per request

**TBD** 

pagination

saving documents

More info

https://developers.google.com/drive/web/about-sdk

| scope                                          | description |
|------------------------------------------------|-------------|
| https://www.googleapis.com/auth/drive          | read/write  |
| https://www.googleapis.com/auth/drive.readonly | read-only   |

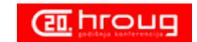

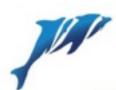

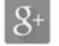

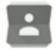

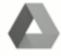

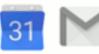

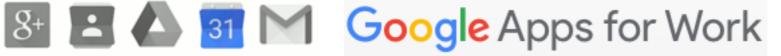

### Calendar

Calendar consists of

calendarlist

calendar

eventlist

event

**TBD** 

pagination

More info:

https://developers.google.com/google-apps/calendar/

| 1    | $\bigcirc$ | 1: _1 | ٦. |     |      |      |
|------|------------|-------|----|-----|------|------|
| Ι. ' | Get        | IISt  | OI | cal | lenc | iars |

- 2. Let the user choose a calendar
- 3. Get list of events
- 4. Let the user insert an event

| scope                                             | description |
|---------------------------------------------------|-------------|
| https://www.googleapis.com/auth/calendar          | read/write  |
| https://www.googleapis.com/auth/calendar.readonly | read-only   |

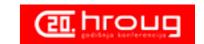

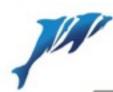

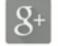

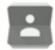

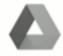

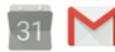

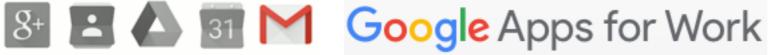

### **Email**

Email consist of:

Sending email

replacement of apex\_mail.send

attachments not yet included

Email will not include a full client!

we have gmail or "inbox" for that

TBD:

getting mails using a query sending attachments

More info:

https://developers.google.com/gmail/api/

https://developers.google.com/gmail/api/guides/sending

| scope                                 |            | description |
|---------------------------------------|------------|-------------|
| https://www.googleapis.com/auth/drive | <b>)</b>   | read/write  |
| https://www.googleapis.com/auth/drive | e.readonly | read-only   |

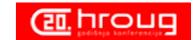

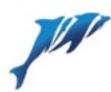

# using a Reverse Proxy

#### Why do we need a reverse proxy?

- Oracle natively does not support root certificates
- We must tell Oracle what certificates to trust using a wallet
- XE does not have tools to create a wallet
- XE 11.2 has a bug that prevents use of SHA-2 signed certificates (ie linkedin) this is solved in Oracle 11.2.0.3
- Certificates have a validation end-date therefore are re-issued now and then

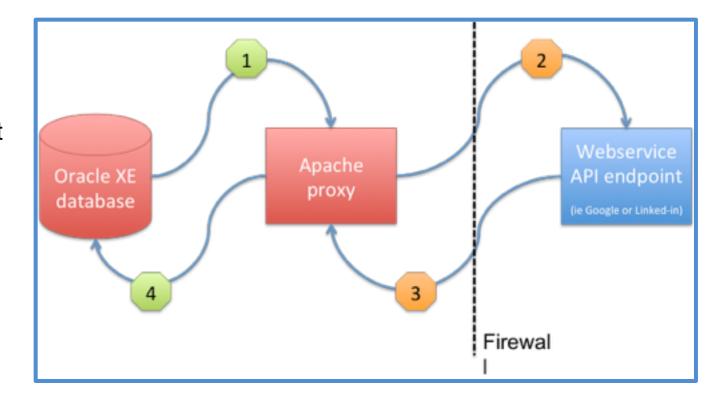

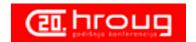

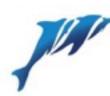

## using a Reverse Proxy

#### How does the reverse proxy work?

- 1. the request is made to a "local" apache proxy using pl/sql
- 2. apache forwards the request on our behalf
- 3. apache receives the result on our behalf
- 4. apache send the result to our pl/sql code The only thing that changes in our code is the URI-endpoint (in that it now utilizes a prefix)

#### Advantages

- no wallet to manage
- no effort in importing new certificates when re-issued
- minimal change in pl/sql code
- works for all https encrypted traffic

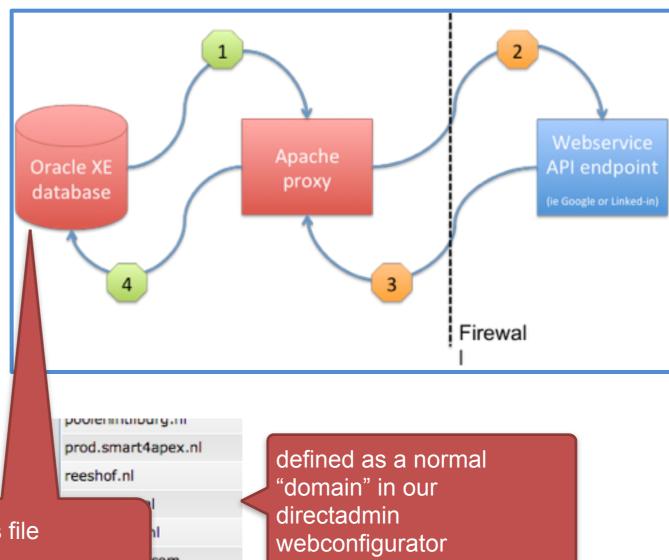

our database server has an entry in its "/etc/hosts file

```
[rmartens@dapex50 ~]$ cat /etc/hosts
127.0.0.1 localhost dapex50 dapex50.localdomain dapex50.4apex.net
::1 localhost localhost6 localhost6.localdomain6
192.168.1.1 webs164 revprox.local
192.168.1.2 papex
192.168.1.3 dapex
192.168.1.4 ovpn
```

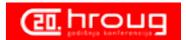

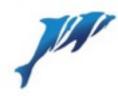

### using a Reverse Proxy

```
RewriteEngine On
ProxyVia On
## proxy tbv linkedin
ProxyRequests Off
SSLProxyEngine On
<Proxy *>
 Order deny, allow
  Allow from all
</Proxy>
############
  GOOGLE #
############
ProxyPass /www.googleapis.com/ https://www.googleapis.com/
ProxyPassReverse /www.googleapis.com/ https://www.googleapis.com/
ProxyPass /apps-apis.google.com/ https://apps-apis.google.com/
ProxyPassReverse /apps-apis.google.com/ https://apps-apis.google.com/
ProxyPass /accounts.google.com/ https://accounts.google.com/
ProxyPassReverse /accounts.google.com/ https://accounts.google.com/
ProxyPass /www.google.com/ https://www.google.com/
ProxyPassReverse /www.google.com/ https://www.google.com/
```

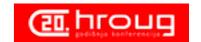

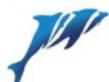

# Questions?

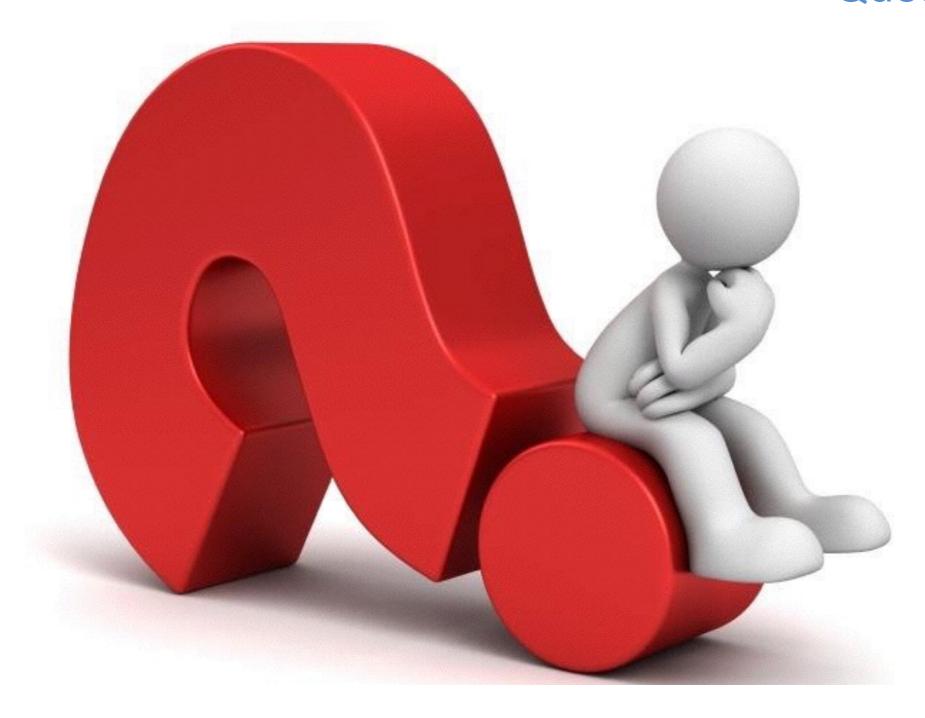

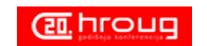

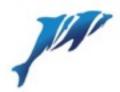

## Next year:

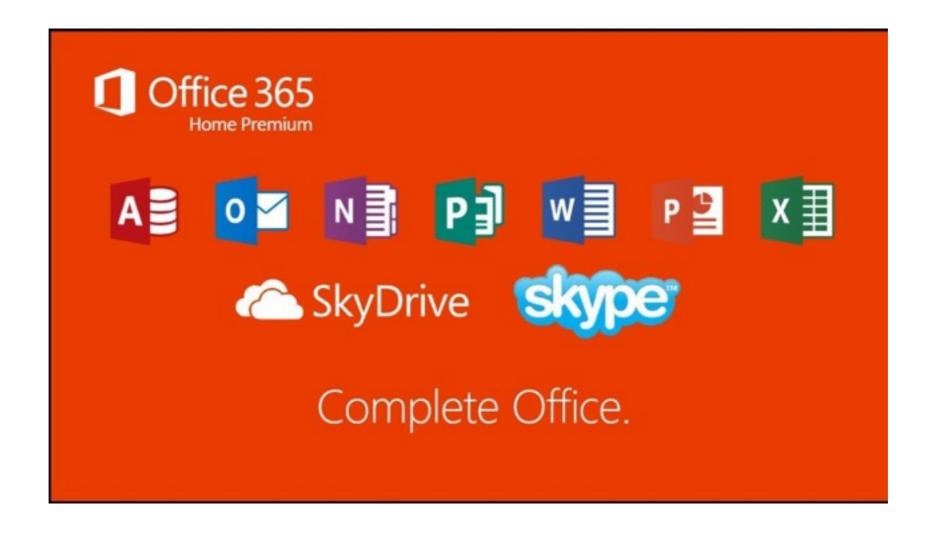

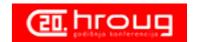

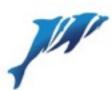

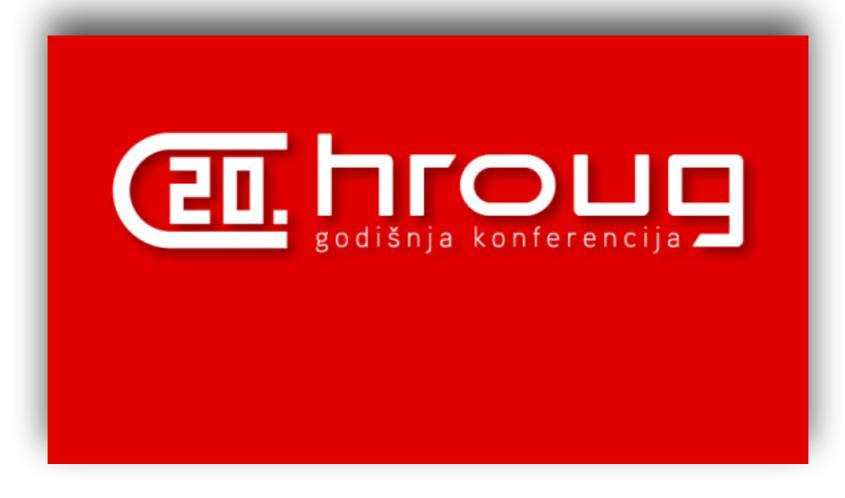